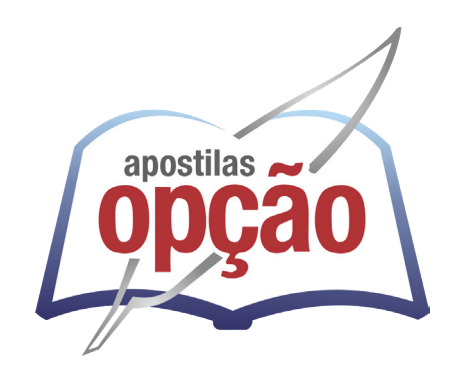

CÓD: OP-011FV-24 7908403549115

# VÁRZEA DA PALMA-MG PREFEITURA MUNICIPAL DE VÁRZEA DA PALMA - MINAS GERAIS

## Oficial administrativo

**EDITAL 01/2023**

#### ÍNDICE

## *Língua Portuguesa*

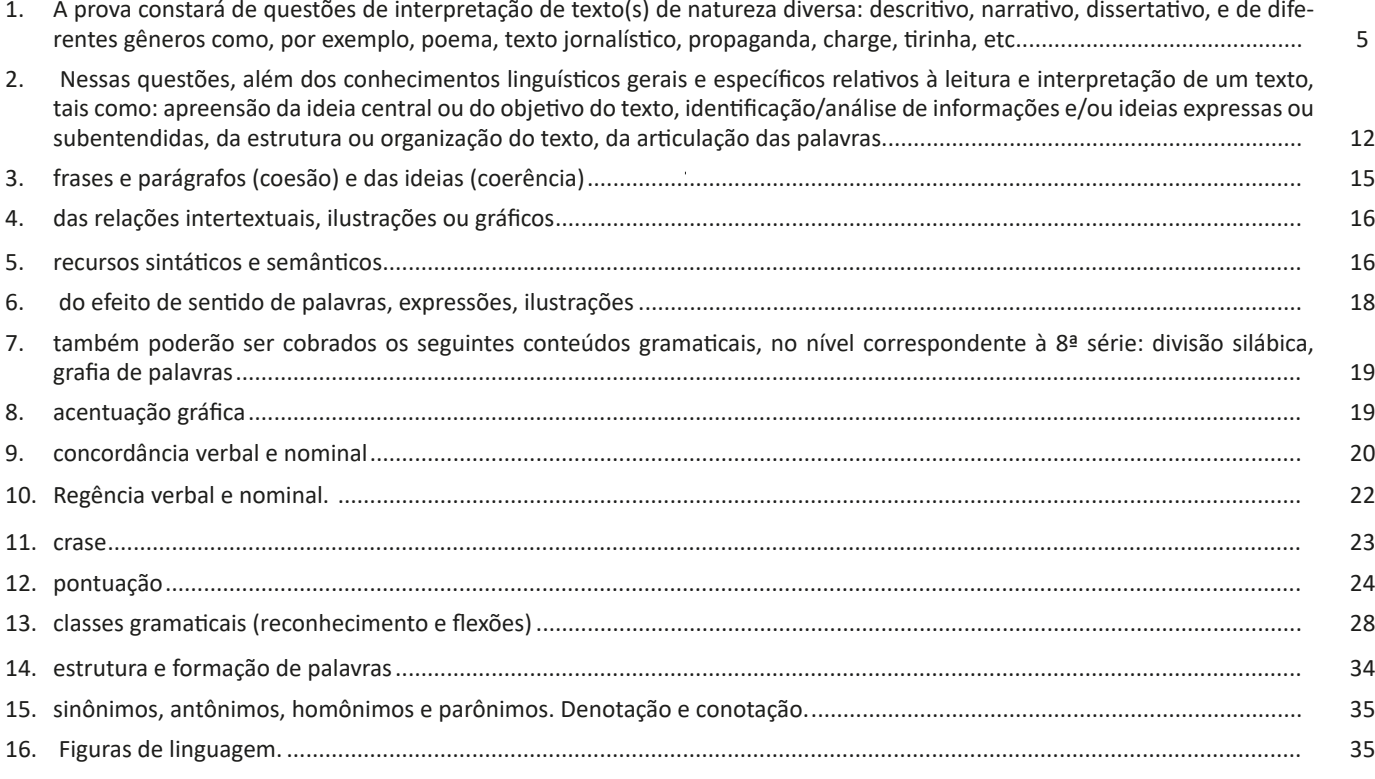

### *Matemática*

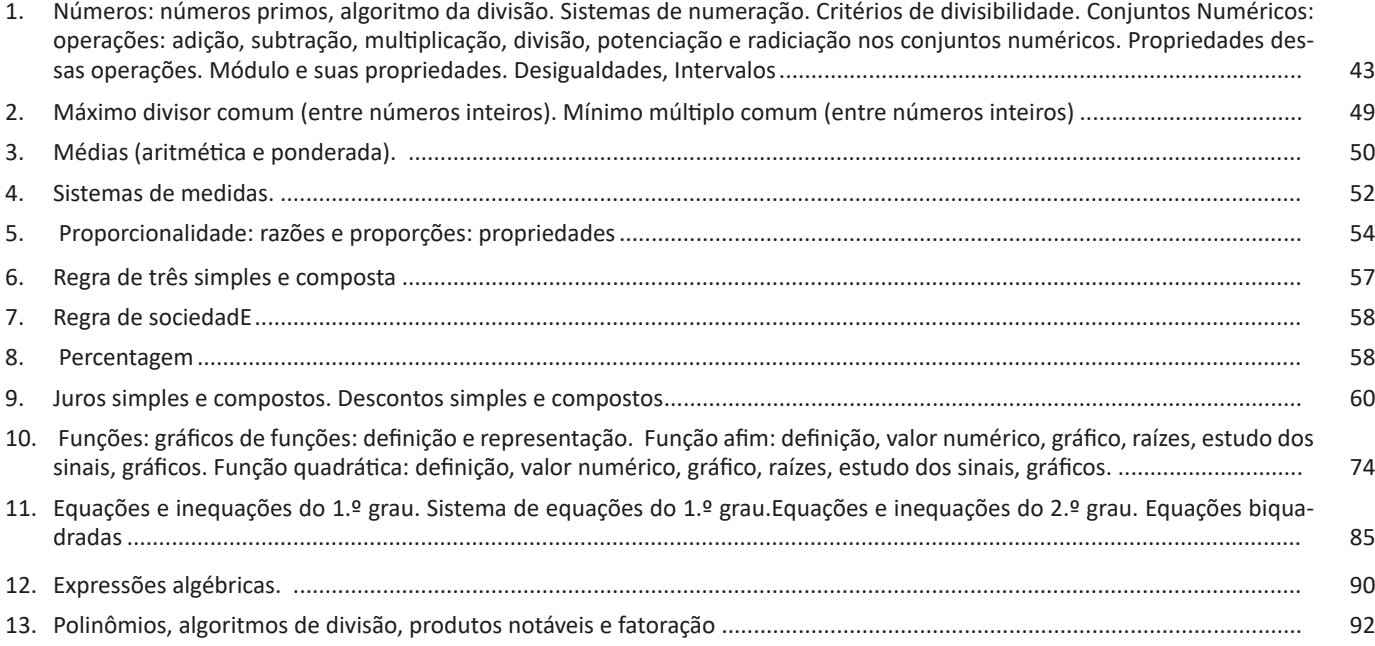

#### ÍNDICE

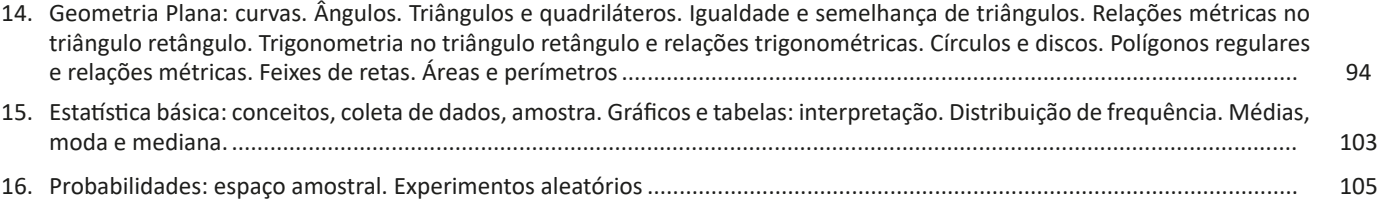

## *Informática*

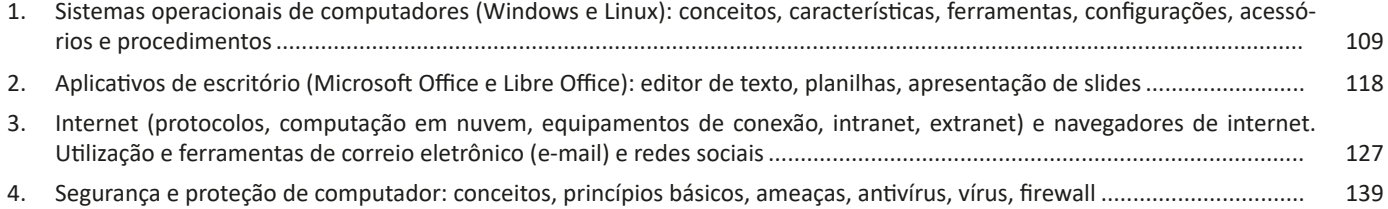

A apresentação é uma excelente forma de abordagem de um tema, pois podemos resumir e ressaltar os principais assuntos abordados de forma explicativa. As ferramentas que veremos a seguir facilitam o processo de trabalho com a aplicação. Confira:

#### **Área de trabalho**

Ao clicarmos para entrar no LibreOffice Impress vamos nos deparar com a tela abaixo. Nesta tela podemos selecionar um modelo para iniciar a apresentação. O modelo é uma opção interessante visto que já possui uma formatação prévia facilitando o início e desenvolvimento do trabalho.

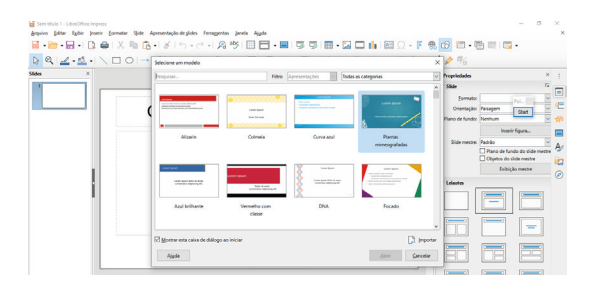

Neste momento já podemos aproveitar a área interna para escrever conteúdos, redimensionar, mover as áreas delimitadas, ou até mesmo excluí-las.

No exemplo a seguir perceba que já escrevi um título na caixa superior e um texto na caixa inferior, também movi com o mouse os quadrados delimitados para adequá-los melhor.

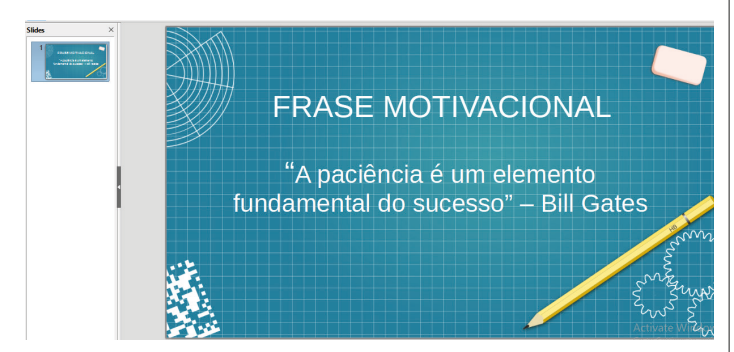

#### **Formatação dos textos:**

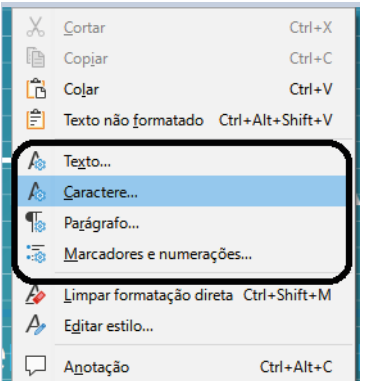

#### Itens demarcados na figura acima:

— Texto: Largura, altura, espaçamento, efeitos.

- Caractere: Letra, estilo, tamanho.
- Parágrafo: Antes, depois, alinhamento.

— Marcadores e numerações: Organização dos elementos e tópicos.

#### **Outros Recursos interessantes:**

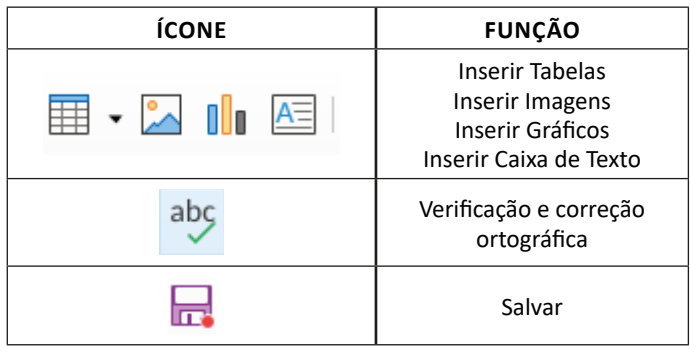

Com o primeiro slide pronto basta duplicá-lo obtendo vários no mesmo formato, e podemos apenas alterar o texto e imagens para criar os próximos.

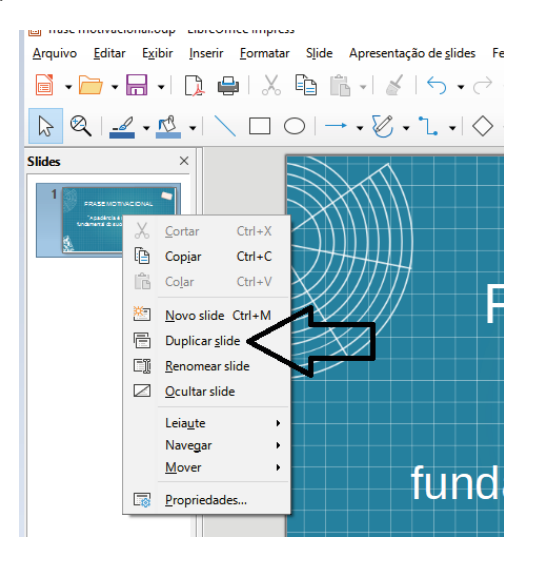

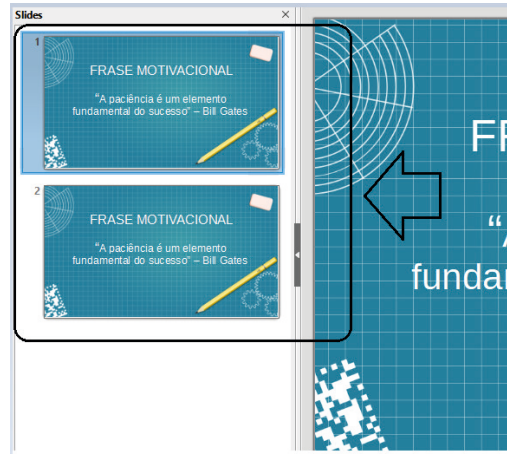

 $(126)$ 

#### INFORMÁTICA

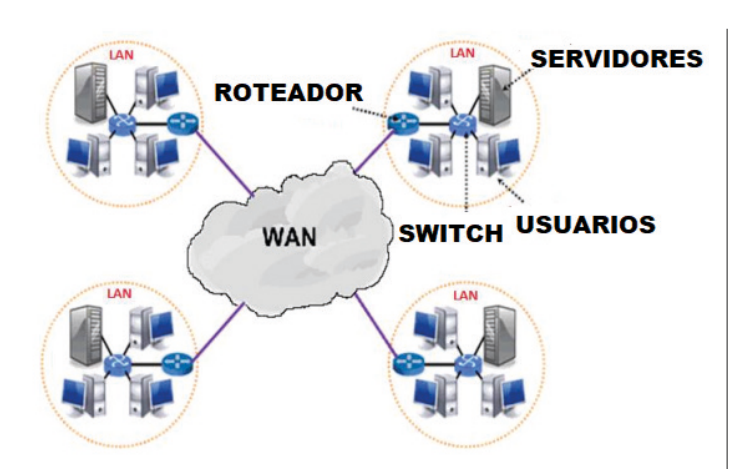

#### **Navegação e navegadores da Internet**

#### **• Internet**

É conhecida como a rede das redes. A internet é uma coleção global de computadores, celulares e outros dispositivos que se comunicam.

#### **• Procedimentos de Internet e intranet**

Através desta conexão, usuários podem ter acesso a diversas informações, para trabalho, laser, bem como para trocar mensagens, compartilhar dados, programas, baixar documentos (download), etc.

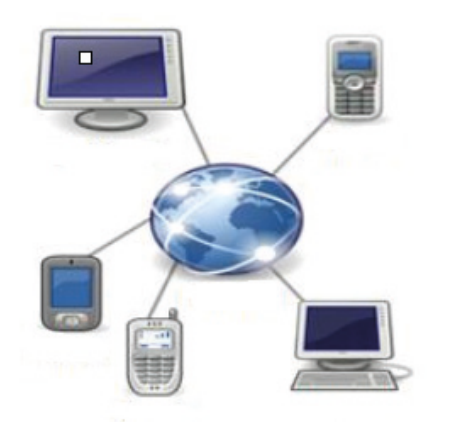

#### **• Sites**

Uma coleção de páginas associadas a um endereço *www.* é chamada *web site.* Através de navegadores, conseguimos acessar web sites para operações diversas.

#### **• Links**

O link nada mais é que uma referência a um documento, onde o usuário pode clicar. No caso da internet, o Link geralmente aponta para uma determinada página, pode apontar para um documento qualquer para se fazer o download ou simplesmente abrir.

Dentro deste contexto vamos relatar funcionalidades de alguns dos principais navegadores de internet: Microsoft Internet Explorer, Mozilla Firefox e Google Chrome.

#### **Internet Explorer 11**

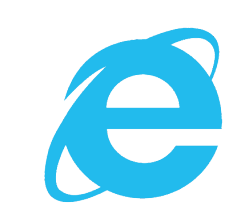

#### **• Identificar o ambiente**

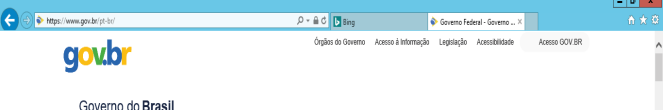

O Internet Explorer é um navegador desenvolvido pela Microsoft, no qual podemos acessar sites variados. É um navegador simplificado com muitos recursos novos.

Dentro deste ambiente temos:

– Funções de controle de privacidade: Trata-se de funções que protegem e controlam seus dados pessoais coletados por sites;

– Barra de pesquisas: Esta barra permite que digitemos um endereço do site desejado. Na figura temos como exemplo: https:// www.gov.br/pt-br/

– Guias de navegação: São guias separadas por sites aberto. No exemplo temos duas guias sendo que a do site https://www.gov.br/ pt-br/ está aberta.

– Favoritos: São pastas onde guardamos nossos sites favoritos

– Ferramentas: Permitem realizar diversas funções tais como: imprimir, acessar o histórico de navegação, configurações, dentre outras.

Desta forma o Internet Explorer 11, torna a navegação da internet muito mais agradável, com textos, elementos gráficos e vídeos que possibilitam ricas experiências para os usuários.

**• Características e componentes da janela principal do Internet Explorer**

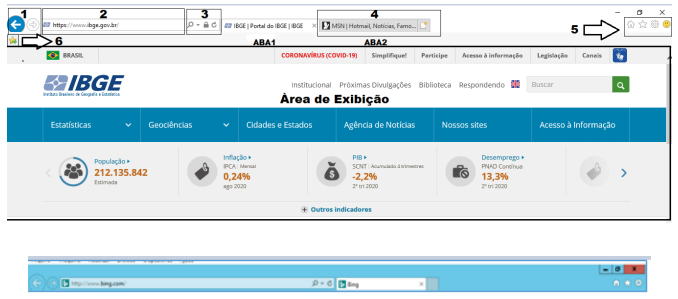

Área para exibição da página

– Favoritos, histórico, senhas e outras configurações estarão disponíveis.

– Informações do seu perfil são salvas na sua Conta do Google.

No canto superior direito, onde está a imagem com a foto do usuário, podemos clicar no 1º item abaixo para ativar e desativar.

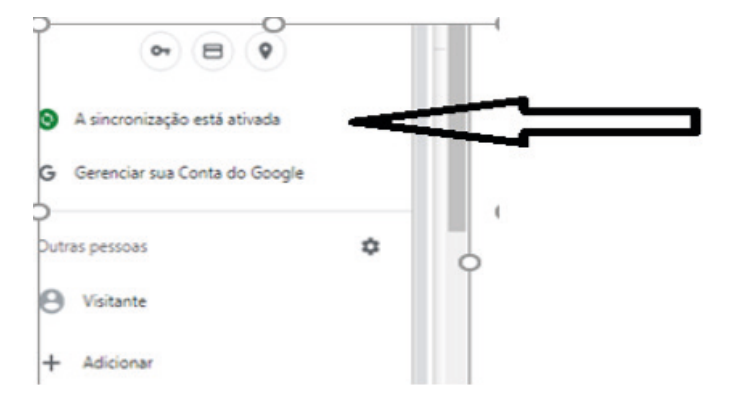

**Safari**

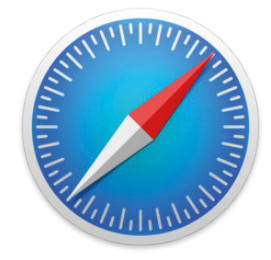

O Safari é o navegador da Apple, e disponibiliza inúmeras funções implementadas. Vejamos:

#### **• Guias**

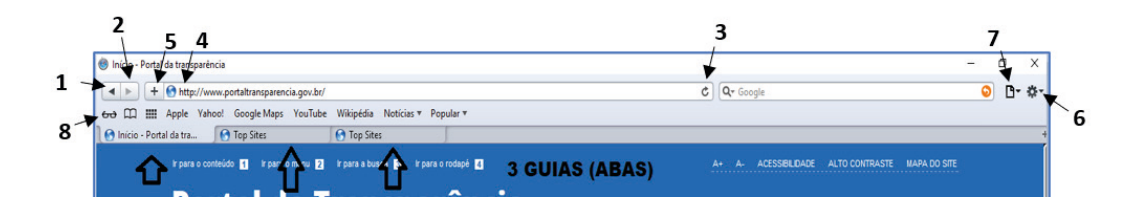

– Para abrirmos outras guias podemos simplesmente teclar CTRL + T ou

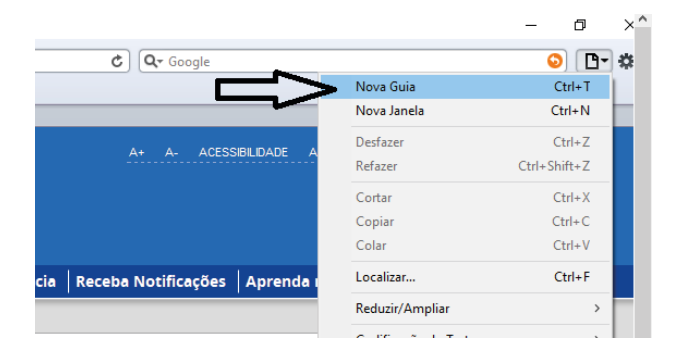

 $(131)$ 

#### INFORMÁTICA

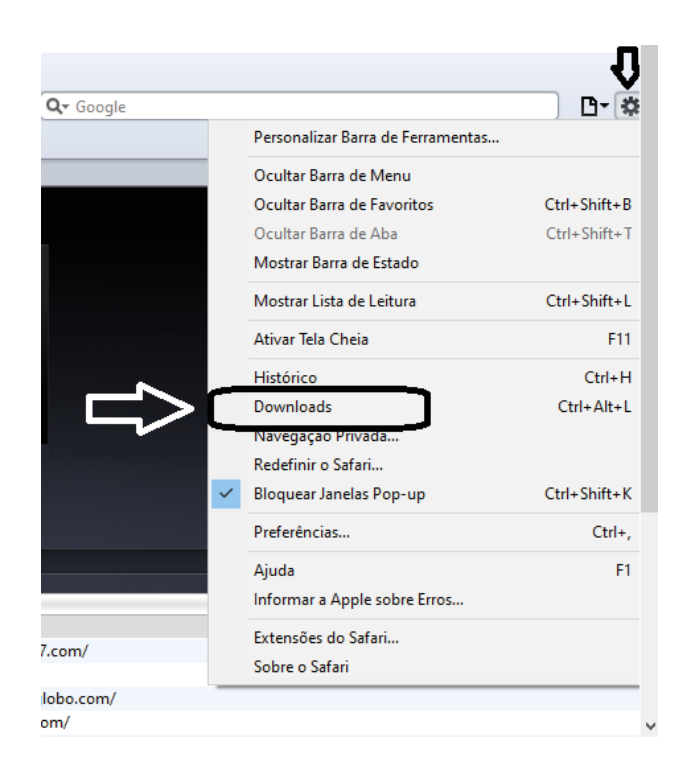

#### **Correio Eletrônico**

O correio eletrônico, também conhecido como e-mail, é um serviço utilizado para envio e recebimento de mensagens de texto e outras funções adicionais como anexos junto com a mensagem.

Para envio de mensagens externas o usuário deverá estar conectado a internet, caso contrário ele ficará limitado a sua rede local.

Abaixo vamos relatar algumas características básicas sobre o e-mail

– Nome do Usuário: é o nome de login escolhido pelo usuário na hora de fazer seu e-mail. Exemplo: *joao*dasilva, no caso este é nome do usuário;

– @ : Símbolo padronizado para uso em correios eletrônicos;

– Nome do domínio a que o e-mail pertence, isto é, na maioria das vezes, a empresa;

Vejamos um exemplo: joaodasilva@gmail.com.br / @hotmail. com.br / @editora.com.br

– Caixa de Entrada: Onde ficam armazenadas as mensagens recebidas;

– Caixa de Saída: Onde ficam armazenadas as mensagens ainda não enviadas;

– E-mails Enviados: Como o próprio nome diz, é onde ficam os e-mails que foram enviados;

– Rascunho: Guarda as mensagens que você ainda não terminou de redigir;

– Lixeira: Armazena as mensagens excluídas.

Ao escrever mensagens, temos os seguintes campos:

– Para: é o campo onde será inserido o endereço do destinatário do e-mail;

– CC: este campo é usado para mandar cópias da mesma mensagem. Ao usar esse campo os endereços aparecerão para todos os destinatários envolvidos;

– CCO: sua funcionalidade é semelhante ao campo anterior, no entanto os endereços só aparecerão para os respectivos donos da mensagem;

– Assunto: campo destinado ao assunto da mensagem;

– Anexos: são dados que são anexados à mensagem (imagens, programas, música, textos e outros);

– Corpo da Mensagem: espaço onde será escrita a mensagem.

#### **• Uso do correio eletrônico**

– Inicialmente o usuário deverá ter uma conta de e-mail;

– Esta conta poderá ser fornecida pela empresa ou criada através de sites que fornecem o serviço. As diretrizes gerais sobre a criação de contas estão no tópico acima;

– Uma vez criada a conta, o usuário poderá utilizar um cliente de e-mail na internet ou um gerenciador de e-mail disponível;

– Atualmente existem vários gerenciadores disponíveis no mercado, tais como: Microsoft Outlook, Mozila Thunderbird, Opera Mail, Gmail, etc.;

– O Microsoft outlook é talvez o mais conhecido gerenciador de e-mail, dentro deste contexto vamos usá-lo como exemplo nos tópicos adiante, lembrando que todos funcionam de formas bastante parecidas.

#### **• Preparo e envio de mensagens**

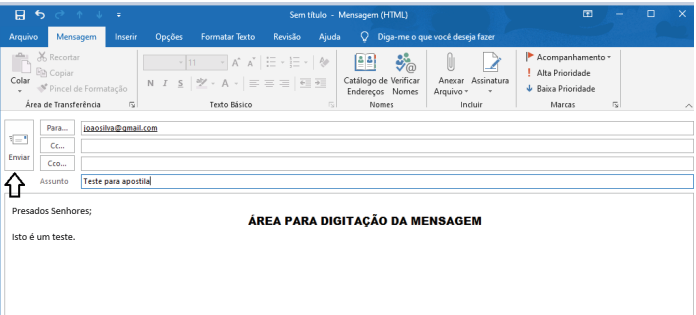

**•** Boas práticas para criação de mensagens

– Uma mensagem deverá ter um assunto. É possível enviar mensagem sem o Assunto, porém não é o adequado;

– A mensagem deverá ser clara, evite mensagens grandes ao extremo dando muitas voltas;

– Verificar com cuidado os destinatários para o envio correto de e-mails, evitando assim problemas de envios equivocados.

#### **• Anexação de arquivos**

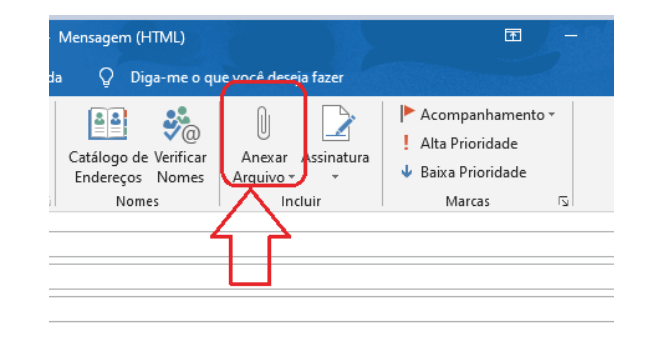

 $(133$ 

Uma função adicional quando criamos mensagens é de anexar um documento à mensagem, enviando assim juntamente com o texto.

#### **• Boas práticas para anexar arquivos à mensagem**

– E-mails tem limites de tamanho, não podemos enviar coisas que excedem o tamanho, estas mensagens irão retornar;

– Deveremos evitar arquivos grandes pois além do limite do e-mail, estes demoram em excesso para serem carregados.

**Computação de nuvem (Cloud Computing)**

**• Conceito de Nuvem (Cloud)**

Internet

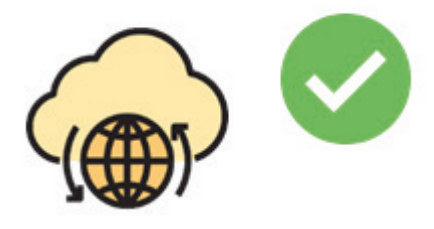

A "Nuvem", também referenciada como "Cloud", são os serviços distribuídos pela INTERNET que atendem as mais variadas demandas de usuários e empresas.

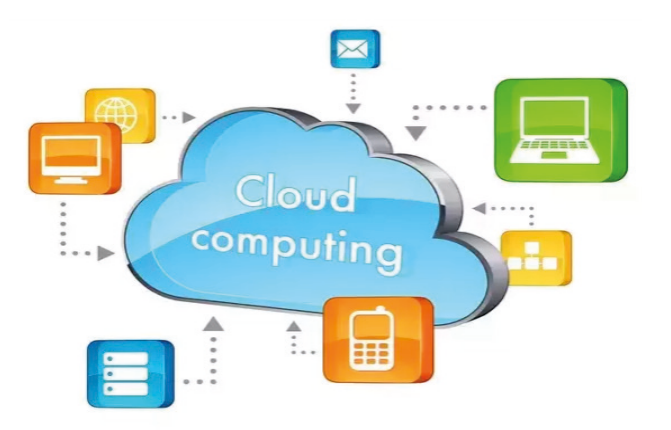

A internet é a base da computação em nuvem, os servidores remotos detêm os aplicativos e serviços para distribuí-los aos usuários e às empresas.

A computação em nuvem permite que os consumidores aluguem uma infraestrutura física de um *data center* (provedor de serviços em nuvem). Com acesso à Internet, os usuários e as empresas usam aplicativos e a infraestrutura alugada para acessarem seus arquivos, aplicações, etc., a partir de qualquer computador conectado no mundo.

Desta forma todos os dados e aplicações estão localizadas em um local chamado **Data Center** dentro do provedor.

A computação em nuvem tem inúmeros produtos, e esses produtos são subdivididos de acordo com todos os serviços em nuvem, mas os principais aplicativos da computação em nuvem estão nas áreas de: Negócios, Indústria, Saúde, Educação, Bancos, Empresas de TI, Telecomunicações.

**• Armazenamento de dados da nuvem (Cloud Storage)**

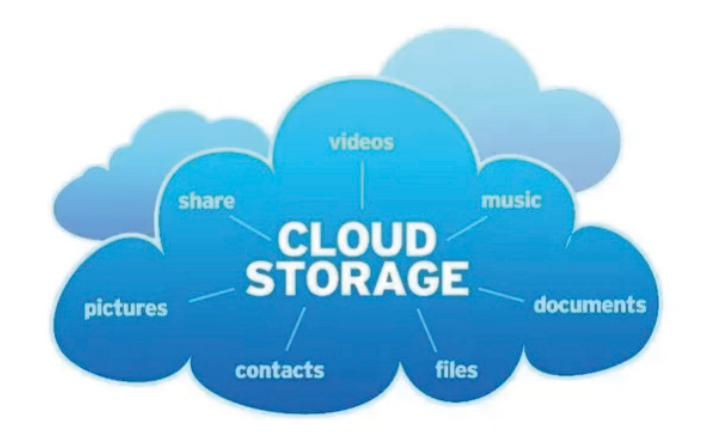

A ideia de armazenamento na nuvem ( Cloud Storage ) é simples. É, basicamente, a gravação de dados na Internet.

Este envio de dados pode ser manual ou automático, e uma vez que os dados estão armazenados na nuvem, eles podem ser acessados em qualquer lugar do mundo por você ou por outras pessoas que tiverem acesso.

São exemplos de Cloud Storage: DropBox, Google Drive, One-Drive.

As informações são mantidas em grandes D*ata Centers* das empresas que hospedam e são supervisionadas por técnicos responsáveis por seu funcionamento. Estes *Data Centers* oferecem relatórios, gráficos e outras formas para seus clientes gerenciarem seus dados e recursos, podendo modificar conforme a necessidade.

O armazenamento em nuvem tem as mesmas características que a computação em nuvem que vimos anteriormente, em termos de praticidade, agilidade, escalabilidade e flexibilidade.

Além dos exemplos citados acima, grandes empresas, tais como a IBM, Amazon, Microsoft e Google possuem serviços de nuvem que podem ser contratados.

#### **OUTLOOK**

O Microsoft Outlook é um gerenciador de e-mail usado principalmente para enviar e receber e-mails. O Microsoft Outlook também pode ser usado para administrar vários tipos de dados pessoais, incluindo compromissos de calendário e entradas, tarefas, contatos e anotações.

#### INFORMÁTICA

• CC – este campo é usado para mandar cópias da mesma mensagem. Ao usar este campo os endereços aparecerão para todos os destinatários envolvidos.

• CCO – sua funcionalidade é semelhante ao campo anterior, no entanto os endereços só aparecerão para os respectivos donos;

• Assunto – campo destinado ao assunto da mensagem.

• Anexos – são dados que são anexados à mensagem (imagens, programas, música, textos e outros.)

• Corpo da Mensagem – espaço onde será escrita a mensagem.

#### **Contas de e-mail**

**É um endereço de e-mail vinculado a um domínio**, que está apto a receber e enviar mensagens, ou até mesmo guarda-las conforme a necessidade.

#### **Adicionar conta de e-mail**

Siga os passos de acordo com as imagens:

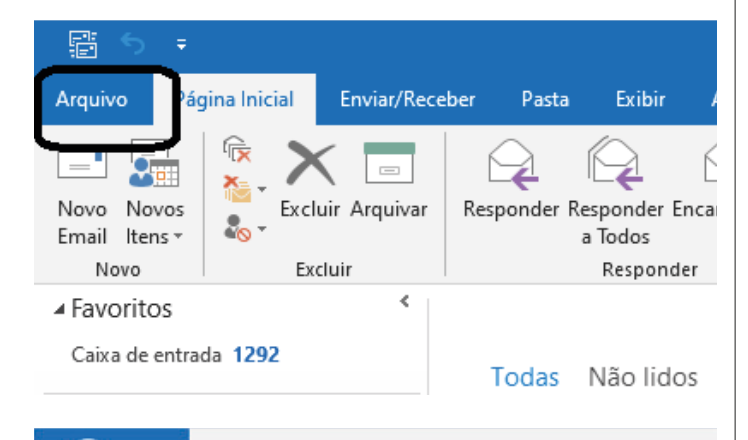

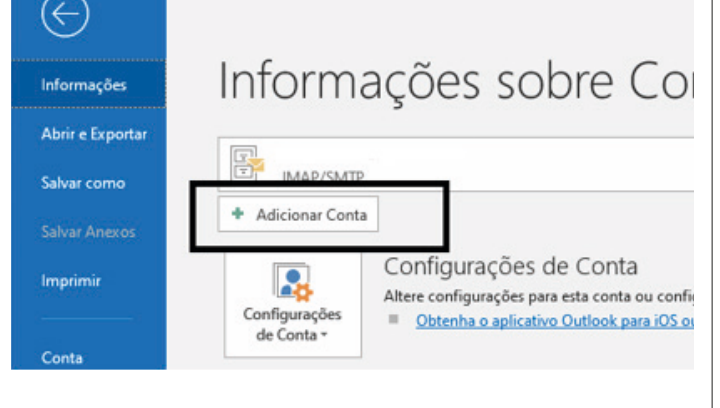

A partir daí devemos seguir as diretrizes sobre nomes de e-mail, referida no item "Endereços de e-mail".

#### **Criar nova mensagem de e-mail**

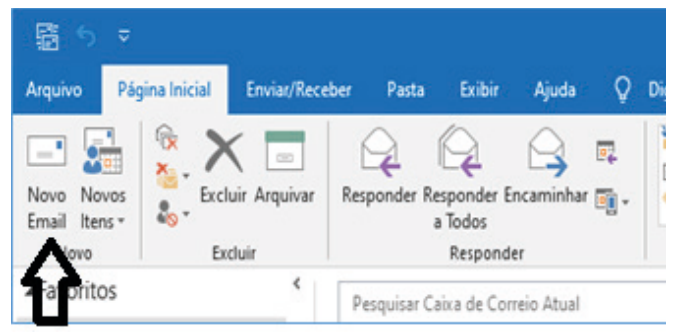

Ao clicar em novo e-mail é aberto uma outra janela para digitação do texto e colocar o destinatário, podemos preencher também os campos CC (cópia), e o campo CCO (cópia oculta), porém esta outra pessoa não estará visível aos outros destinatários.

#### **Enviar**

De acordo com a imagem a seguir, o botão Enviar fica em evidência para o envio de e-mails.

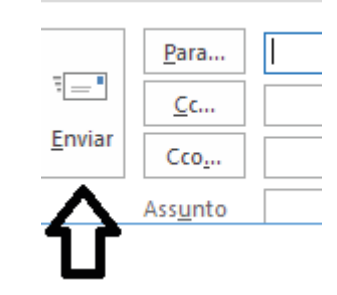

#### **Encaminhar e responder e-mails**

Funcionalidades importantes no uso diário, você responde a e-mail e os encaminha para outros endereços, utilizando os botões indicados. Quando clicados, tais botões ativam o quadros de texto, para a indicação de endereços e digitação do corpo do e-mail de resposta ou encaminhamento.

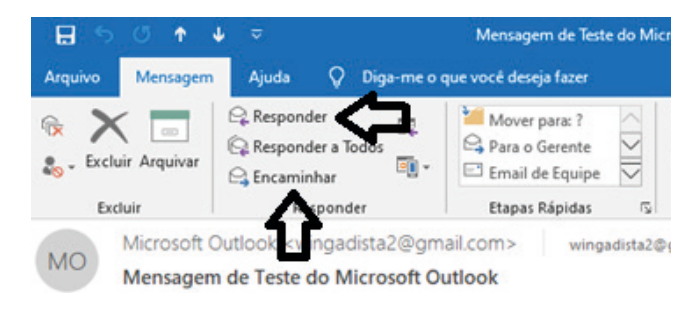

É essencial para a proteção do conjunto de dados de uma corporação, sendo também fundamentais para as atividades do negócio.

Quando bem aplicada, é capaz de blindar a empresa de ataques digitais, desastres tecnológicos ou falhas humanas. Porém, qualquer tipo de falha, por menor que seja, abre brecha para problemas.

A segurança da informação se baseia nos seguintes pilares<sup>s</sup>:

**– Confidencialidade:** o conteúdo protegido deve estar disponível somente a pessoas autorizadas.

**– Disponibilidade:** é preciso garantir que os dados estejam acessíveis para uso por tais pessoas quando for necessário, ou seja, de modo permanente a elas.

**– Integridade:** a informação protegida deve ser íntegra, ou seja, sem sofrer qualquer alteração indevida, não importa por quem e nem em qual etapa, se no processamento ou no envio.

**– Autenticidade:** a ideia aqui é assegurar que a origem e autoria do conteúdo seja mesmo a anunciada.

Existem outros termos importantes com os quais um profissional da área trabalha no dia a dia.

Podemos citar a legalidade, que diz respeito à adequação do conteúdo protegido à legislação vigente; a privacidade, que se refere ao controle sobre quem acessa as informações; e a auditoria, que permite examinar o histórico de um evento de segurança da informação, rastreando as suas etapas e os responsáveis por cada uma delas.

#### **Alguns conceitos relacionados à aplicação dos pilares**

**– Vulnerabilidade:** pontos fracos existentes no conteúdo protegido, com potencial de prejudicar alguns dos pilares de segurança da informação, ainda que sem intenção

**– Ameaça:** elemento externo que pode se aproveitar da vulnerabilidade existente para atacar a informação sensível ao negócio.

**– Probabilidade:** se refere à chance de uma vulnerabilidade ser explorada por uma ameaça.

**– Impacto:** diz respeito às consequências esperadas caso o conteúdo protegido seja exposto de forma não autorizada.

**– Risco:** estabelece a relação entre probabilidade e impacto, ajudando a determinar onde concentrar investimentos em segurança da informação.

#### **Tipos de ataques**

Cada tipo de ataque tem um objetivo específico, que são eles $6$ :

**– Passivo:** envolve ouvir as trocas de comunicações ou gravar de forma passiva as atividades do computador. Por si só, o ataque passivo não é prejudicial, mas a informação coletada durante a sessão pode ser extremamente prejudicial quando utilizada (adulteração, fraude, reprodução, bloqueio).

**– Ativos:** neste momento, faz-se a utilização dos dados coletados no ataque passivo para, por exemplo, derrubar um sistema, infectar o sistema com malwares, realizar novos ataques a partir da máquina-alvo ou até mesmo destruir o equipamento (Ex.: interceptação, monitoramento, análise de pacotes).

#### *5 https://bit.ly/2E5beRr*

*6 https://www.diegomacedo.com.br/modelos-e-mecanismos-de-seguranca-da-informacao/*

#### **Política de Segurança da Informação**

Este documento irá auxiliar no gerenciamento da segurança da organização através de regras de alto nível que representam os princípios básicos que a entidade resolveu adotar de acordo com a visão estratégica da mesma, assim como normas (no nível tático) e procedimentos (nível operacional). Seu objetivo será manter a segurança da informação. Todos os detalhes definidos nelas serão para informar sobre o que pode e o que é proibido, incluindo:

**• Política de senhas:** define as regras sobre o uso de senhas nos recursos computacionais, como tamanho mínimo e máximo, regra de formação e periodicidade de troca.

**• Política de backup:** define as regras sobre a realização de cópias de segurança, como tipo de mídia utilizada, período de retenção e frequência de execução.

**• Política de privacidade:** define como são tratadas as informações pessoais, sejam elas de clientes, usuários ou funcionários.

**• Política de confidencialidade:** define como são tratadas as informações institucionais, ou seja, se elas podem ser repassadas a terceiros.

#### **Mecanismos de segurança**

Um mecanismo de segurança da informação é uma ação, técnica, método ou ferramenta estabelecida com o objetivo de preservar o conteúdo sigiloso e crítico para uma empresa.

Ele pode ser aplicado de duas formas:

**– Controle físico:** é a tradicional fechadura, tranca, porta e qualquer outro meio que impeça o contato ou acesso direto à informação ou infraestrutura que dá suporte a ela

**– Controle lógico:** nesse caso, estamos falando de barreiras eletrônicas, nos mais variados formatos existentes, desde um antivírus, firewall ou filtro anti-spam, o que é de grande valia para evitar infecções por e-mail ou ao navegar na internet, passa por métodos de encriptação, que transformam as informações em códigos que terceiros sem autorização não conseguem decifrar e, há ainda, a certificação e assinatura digital, sobre as quais falamos rapidamente no exemplo antes apresentado da emissão da nota fiscal eletrônica.

Todos são tipos de mecanismos de segurança, escolhidos por profissional habilitado conforme o plano de segurança da informação da empresa e de acordo com a natureza do conteúdo sigiloso.

#### **Criptografia**

É uma maneira de codificar uma informação para que somente o emissor e receptor da informação possa decifrá-la através de uma chave que é usada tanto para criptografar e descriptografar a informação<sup>7</sup>.

Tem duas maneiras de criptografar informações:

**• Criptografia simétrica (chave secreta):** utiliza-se uma chave secreta, que pode ser um número, uma palavra ou apenas uma sequência de letras aleatórias, é aplicada ao texto de uma mensagem para alterar o conteúdo de uma determinada maneira. Tanto o emissor quanto o receptor da mensagem devem saber qual é a chave secreta para poder ler a mensagem.

**• Criptografia assimétrica (chave pública):**tem duas chaves relacionadas. Uma chave pública é disponibilizada para qualquer pessoa que queira enviar uma mensagem. Uma segunda chave privada é mantida em segredo, para que somente você saiba.

*7 https://centraldefavoritos.com.br/2016/11/19/conceitos-de-protecao-e-seguranca-da-informacao-parte-2/*

140